IBM Business Monitor Development Toolkit

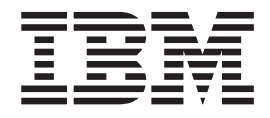

# Guía de instalación

*Versión 7.5.0*

IBM Business Monitor Development Toolkit

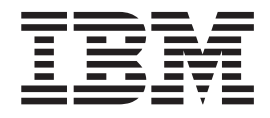

# Guía de instalación

*Versión 7.5.0*

#### **Condiciones de uso**

Los permisos para el uso de estas publicaciones se otorga sujeto a los siguientes términos y condiciones.

**Uso personal:** puede reproducir estas publicaciones para uso personal, no comercial, siempre que se conserven todos los avisos de propiedad. No puede distribuir ni visualizar estas publicaciones ni ninguna de sus partes, como tampoco elaborar trabajos que se deriven de ellas, sin el consentimiento explícito de IBM.

**Uso comercial:** puede reproducir, distribuir y mostrar estas publicaciones exclusivamente dentro de la empresa siempre que se conserven todos los avisos de propiedad. No puede elaborar trabajos que se deriven de estas publicaciones, ni tampoco reproducir, distribuir ni visualizar estas publicaciones ni ninguna de sus partes fuera de su empresa, sin el consentimiento explícito de IBM.

Aparte de la autorización que se concede explícitamente en este permiso, no se otorga ningún otro permiso, licencia ni derecho, ya sea explícito o implícito, sobre las publicaciones o cualesquiera informaciones, datos, software o cualquier otra propiedad intelectual contenida aquí.

IBM se reserva el derecho de retirar los permisos aquí concedidos siempre que, según el parecer de IBM, se utilicen las publicaciones en detrimento de sus intereses o cuando, también según el parecer de IBM, no se sigan debidamente las instrucciones anteriores.

No puede descargar, exportar ni reexportar esta información si no lo hace en plena conformidad con la legislación y normativa vigente, incluidas todas las leyes y normas de exportación de Estados Unidos.

IBM NO OFRECE NINGUNA GARANTÍA SOBRE EL CONTENIDO DE ESTAS PUBLICACIONES. LAS PUBLICACIONES SE PROPORCIONAN "TAL CUAL", SIN GARANTÍA DE NINGUNA CLASE, YA SEA EXPLÍCITA O IMPLÍCITA, INCLUIDAS, PERO SIN LIMITARSE A ELLAS, LAS GARANTÍAS IMPLÍCITAS DE COMERCIALIZACIÓN, NO VULNERACIÓN E IDONEIDAD PARA UN FIN DETERMINADO.

**© Copyright IBM Corporation 2011.**

# **Capítulo 1. Instalación y eliminación del toolkit**

IBM® Business Monitor Development Toolkit proporciona asistentes, bibliotecas y un entorno de prueba que facilitan la creación y prueba de modelos de supervisión. Business Monitor Development Toolkit se instala en un entorno de existente de Rational Application Developer o IBM Integration Designer.

Dos componentes principales forman Business Monitor Development Toolkit:

- v El entorno de desarrollo
- v El entorno de prueba

El entorno de desarrollo proporciona el editor de modelos de supervisión y el depurador. Utilizar el editor de modelos de supervisión, puede crear modelos de supervisión desde cero o modelos preliminares de supervisión desde WebSphere Business Modeler. Si utiliza el toolkit de desarrollo en IBM Integration Designer, puede generar un modelo de supervisión desde una aplicación Process Server o WebSphere Enterprise Service Bus. Puede utilizar el editor de modelo de supervisión para ampliar y refinar el modelo de supervisión que se ha generado o importado. Puede utilizar el depurador para resolver los problemas que encuentre mientras prueba el modelo de supervisión o para comprender cómo él modelo de supervisión recopila información.

El entorno de prueba incluye un servidor Business Monitor completo, incluido Business Space.

Con el entorno de prueba, puede desplegar el modelo de supervisión en un servidor y ver los datos en Business Space. El entorno de prueba también da soporte a las tareas siguientes:

- v Promover un desarrollo rápido e iterativo (utilizando el soporte para volver a publicar)
- v Permitir crear eventos de prueba y emitirlos

#### **Importante:**

v Debe utilizar la misma versión del toolkit de desarrollo que el servidor que va a utilizar para desplegar el modelo de supervisión. Por ejemplo, si utiliza Business Monitor Development Toolkit 7.5 para crear el modelo de supervisión, debe utilizar el servidor de Business Monitor 7.5 para desplegar el modelo en un entorno de producción.

Esta información de instalación y eliminación hace referencia a la instalación de Business Monitor Development Toolkit en Rational Application Developer. Para instalar el toolkit en IBM Integration Designer, seleccione la característica **editor de modelos de supervisión** en la página Características de IBM Integration Designer.

Antes de continuar la instalación en Rational Application Developer, debe tener disponible el DVD o la imagen descargable de Business Monitor Development Toolkit. Si está utilizando la imagen descargable, debe extraer los archivos en un directorio temporal.

## **Planificación de la instalación**

Business Monitor Development Toolkitrequiere 8.0.2 Rational Application Developer y se ejecuta en el sistema operativo Windows.

Para conocer los requisitos de software y hardware más recientes, consulte [Requisitos de sistema para IBM Business Process Manager.](http://www.ibm.com/software/integration/business-monitor/sysreqs/)

## **Consideraciones sobre los usuarios no administrativos**

Si instala Business Monitor Development Toolkit como usuario no administrativo o no root, debe instalar DB2 antes de empezar con la instalación de Business Monitor Development Toolkit.

Para realizar la instalación como usuario no administrador, tiene las opciones siguientes:

- v Antes de instalar Business Monitor Development Toolkit, instale un servidor DB2 por separado. Para obtener información sobre la instalación de DB2 como usuario no administrativo o no root, consulte [Cuentas de usuario necesarias para](http://publib.boulder.ibm.com/infocenter/db2luw/v9r7/topic/com.ibm.db2.luw.qb.server.doc/doc/r0007134.html) [la instalación de productos de servidor DB2 \(Windows\).](http://publib.boulder.ibm.com/infocenter/db2luw/v9r7/topic/com.ibm.db2.luw.qb.server.doc/doc/r0007134.html)
- v Inicie la sesión como administrador y utilice el instalador de Business Monitor Development Toolkit para instalar sólo el servidor DB2. Otorgue permisos especial al usuario no administrador. A continuación, inicie la sesión como usuario no administrador e instale Business Monitor Development Toolkit utilizando el servidor DB2 instalado.

## **Entorno de prueba**

La instalación de Business Monitor Development Toolkit incluye un entorno de prueba de IBM Business Monitor. Tiene la opción de utilizar un entorno de prueba local o uno remoto. Los desarrolladores que utilicen sistemas que tengan recursos restringidos (CPU, memoria, espacio de disco) deberían plantearse la posibilidad de configurar un entorno de prueba remoto y hacer que su servidor de prueba apunte a ese entorno remoto para probar sus procesos y modelos de supervisión.

Si el servidor de IBM Business Monitor se ha instalado localmente, Rational Application Developer lo encuentra y visualiza en la vista Servidores. Si el servidor se instala de forma remota, puede tenerlo como destino creando un nuevo servidor.

- 1. En la vista Servidores, pulse el botón derecho del ratón y seleccione **Nuevo** > **Servidor**.
- 2. Seleccione **IBM** > **IBM Business Monitor v7.5**.
- 3. Especifique el nombre de host del servidor remoto y pulse **Siguiente**.
- 4. Especifique la información de nombre de perfil, conexión y seguridad y pulse **Finalizar**.

Si experimenta problemas de comunicación con el servidor remoto, como problemas al publicar en el servidor remoto u obtener el estado del servidor, consulte la sección Resolución de problemas de comunicación con los servidores remotos.

# **Instalación del toolkit en Rational Application Developer**

Puede instalar IBM Business Monitor Development Toolkit en un entorno existente de Rational Application Developer. Business Monitor Development Toolkit sólo está disponible para Windows.

Esta información de instalación y eliminación hace referencia a la instalación de Business Monitor Development Toolkit en Rational Application Developer. Para instalar el toolkit en IBM Integration Designer, seleccione la característica **editor de modelos de supervisión** en la página Características de IBM Integration Designer.

Antes de realizar la instalación en Rational Application Developer, debe haber completado las tareas siguientes:

- Instalar Rational Application Developer 8.0.2
- v Seleccionar la característica de Rational Application Developer **Herramientas de desarrollo de WebSphere Application Server, versión 7.0** como parte de dicha instalación.

Puede instalar el toolkit de desarrollo en Rational Application Developer utilizando uno de los métodos siguientes:

- v Utilizando el programa launchpad del producto Business Monitor Development Toolkit
- Utilizando un IBM Installation Manager existente
- v Utilizando el método de instalación silenciosa

Para obtener instrucciones detalladas para instalar el toolkit de desarrollo utilizando cualquiera de los métodos de instalación, elija una de las opciones siguientes.

# **Instalación del toolkit en Rational Application Developer utilizando el programa launchpad del producto**

Puede instalar Business Monitor Development Toolkit en un entorno existente de Rational Application Developer utilizando el programa launchpad del producto disponible en el directorio raíz de la imagen de instalación. El programa launchpad proporciona una instalación interactiva en la que selecciona las opciones adecuadas para su entorno.

Antes de realizar la instalación en Rational Application Developer, debe haber completado las tareas siguientes:

- Instalar Rational Application Developer 8.0.2
- v Seleccionar la característica de Rational Application Developer **Herramientas de desarrollo de WebSphere Application Server, versión 7.0** como parte de dicha instalación.

**Importante:** Si está instalando Business Monitor Development Toolkit con su entorno de pruebas de como un usuario no administrativo o no root, debe instalar DB2 antes de empezar la instalación.

**Importante:** para instalar o ejecutar Business Monitor Development Toolkit en Windows 7, Windows Vista o Windows Server 2008, debe elevar sus privilegios de cuenta de usuario de Microsoft Windows pulsando launchpad.exe con el botón

derecho del ratón y seleccionando **Ejecutar como administrador**. Esta acción es obligatoria tanto para usuarios administrativos como para usuarios no administrativos.

Para instalar Business Monitor Development Toolkit utilizando el programa launchpad del producto, lleve a cabo los pasos siguientes:

- 1. Inserte el primer DVD de IBM Business Process Manager en la unidad de DVD.
- 2. Si la ejecución automática está habilitada en su sistema, el Launchpad de IBM Business Process Manager se abre automáticamente. Si la ejecución automática no está habilitada en el sistema, ejecute launchpad.exe o launchpad64.exe para un sistema de 64 bits, ubicados en el directorio raíz del DVD.
- 3. Si está en el grupo de Administradores, asegúrese de que **Instalar como usuario administrativo** está seleccionado. Quite la marca de este recuadro de selección sólo si no es un usuario administrativo, o si desea instalar en su propio nombre de usuario sin dar privilegios a otros usuarios.
- 4. Pulse **Instalar** para comenzar la instalación. IBM Installation Manager se inicia, o se instala y, a continuación, se inicia.
- 5. Instale el producto según las instrucciones de la sección "Instalación con IBM Installation Manager".

## **Instalación con IBM Installation Manager**

Puede instalar interactivamente Business Monitor Development Toolkit en el entorno de Rational Application Developer utilizando Installation Manager.

Antes de realizar la instalación en Rational Application Developer, debe haber completado las tareas siguientes:

- Instalar Rational Application Developer 8.0.2
- v Seleccionar la característica de Rational Application Developer **Herramientas de desarrollo de WebSphere Application Server, versión 7.0** como parte de dicha instalación.

**Importante:** Si está instalando Business Monitor Development Toolkit con su entorno de pruebas de como un usuario no administrativo o no root, debe instalar DB2 antes de empezar la instalación.

Si está instalando este producto con el launchpad, Installation Manager se ha iniciado y configurado automáticamente, por lo que puede saltar directamente al [Paso 2.](#page-8-0)

- 1. Opcional: Si NO va a instalar desde el launchpad, realice los pasos siguientes:
	- a. Pulse **Inicio** > **Todos los programas** > **IBM Installation Manager** > **IBM Installation Manager** para iniciar Installation Manager.

**Nota:** Si se encuentra una versión más reciente de Installation Manager, se le pedirá confirmación para instalarla antes de continuar. Pulse **Aceptar** para hacerlo. Installation Manager instala automáticamente la versión nueva, reinicia, y reanuda el proceso.

- b. Defina la ubicación del repositorio. Pulse **Archivo** > **Preferencias** para abrir el panel **Preferencias de Installation Manager**.
- c. Pulse **Añadir repositorio** para añadir una nueva ubicación de repositorio. Las ubicaciones del repositorio son *directorio\_imagen*/disk1/IMmontk75/ repository.config (para Business Monitor Development Toolkit) y *directorio\_imagen*/WTE\_Disk/repository/repository.config (para el

entorno de prueba), donde *directorio\_imagen* contiene la imagen de instalación extraída para Business Monitor Development Toolkit.

- d. Pulse **Examinar** para desplazarse a la ubicación del repositorio. Pulse **Aceptar**. La nueva ubicación de repositorio se añade a la lista de repositorios.
- e. Pulse **Aceptar** en la página **Configuración de repositorios** para guardar las preferencias y salir de la página **Preferencias** .
- f. En la página de inicio de Installation Manager, pulse **Instalar**.
- <span id="page-8-0"></span>2. Asegúrese de que estén seleccionados el paquete de Business Monitor Development Toolkit seleccionado y las actualizaciones para el mismo que quiera instalar. Las actualizaciones que tienen dependencia se seleccionan o deseleccionan automáticamente de forma agrupada. Los paquetes siguientes se seleccionarán automáticamente:
	- v IBM Cognos Business Intelligence (deseleccione el recuadro de selección si no es un usuario administrativo)
	- v WebSphere Application Server ND (borre el recuadro de selección si el paquete ya está instalado)
	- v DB2 Express (borre el recuadro de selección si ya tiene una base DB2 instalada o si no es un usuario administrativo)
	- IBM Business Monitor
	- v Business Monitor Development Toolkit
- 3. En la página Licencias, lea los contratos de licencia para los paquetes seleccionados.

Si ha seleccionado más de un paquete para instalar, podría haber un contrato de licencia para cada paquete. En la parte izquierda de la página **Licencia**, pulse en cada versión de paquete para mostrar su acuerdo de licencia. Las versiones de paquete que seleccione para instalar (por ejemplo, un paquete base y una actualización) se muestran en la lista bajo el nombre de paquete.

- a. Si está de acuerdo con los términos de todos los contratos de licencia, pulse **Acepto los términos de los contratos de licencia**.
- b. Pulse **Siguiente** para continuar.
- 4. En la página Ubicación, pulse el *grupo\_paquetes* que contiene el paquete de Rational Application Developer. Si el grupo de paquetes seleccionado no cumple los requisitos previos necesarios para el toolkit, recibirá un error.
	- a. Si está creando un entorno de prueba, es posible que desee cambiar la vía de acceso predeterminada para el entorno de prueba. Seleccione **WebSphere Application Server -ND** y especifique la vía de acceso para el entorno de prueba.
	- b. Pulse **Siguiente** para continuar.
- 5. En la página Características, seleccione las características de paquetes que quiera instalar. Si no lo ha seleccionado, no se visualizará como característica instalable.
	- a. Opcional: Para ver las relaciones de dependencia entre características, seleccione **Mostrar dependencias**.
	- b. Opcional: Pulse en una característica para ver una breve descripción en **Detalles**.
	- c. Seleccione o quite la selección de características de los paquetes. Installation Manager aplicará automáticamente las dependencias respecto de otras características y mostrará los requisitos actualizados de tamaño de descarga y espacio de disco para la instalación.

v Si selecciona uno o más perfiles de desarrollo autónomos, los perfiles se crean automáticamente durante la instalación. Es posible que ya se haya seleccionado un perfil basándose en las opciones que haya elegido.

Un perfil de desarrollo autónomo es un perfil de desarrollo predeterminado que proporciona un entorno de prueba de IBM Business Monitor. Si ha elegido no instalar un perfil de desarrollo autónomo predeterminado, puede instalar uno más tarde iniciando Installation Manager y pulsando **Modificar** en la primera página.

- d. Cuando termine de seleccionar características, pulse **Siguiente** para continuar.
- 6. En la página Perfiles, especifique las credenciales del perfil autónomo y el servidor de prueba que está creando. El nombre de usuario predeterminado es admin y la contraseña predeterminada es admin.
- 7. Si ha seleccionado DB2 Express, en la página Configuraciones comunes, introduzca un nombre de usuario y una contraseña para DB2 y pulse **Siguiente**. El nombre de usuario predeterminado es bpmadmin y la contraseña predeterminada es bpmadmin1.

**Importante:** Debe cambiar la contraseña predeterminada si ésta no cumple con la política de contraseñas del sistema operativo (como Windows 2008).

**Restricción:** Los nombres de usuario no deben contener series de idioma nacional.

- 8. En la página Resumen, revise sus selecciones antes de instalar el paquete de IBM Business Process Manager Advanced. Si quiere cambiar opciones que ha elegido en páginas anteriores, pulse **Atrás** y realice los cambios. Cuando esté conforme con las opciones de instalación, pulse **Instalar** para instalar el paquete. Un indicador de progreso muestra el porcentaje de instalación completado.
- 9. Cuando termine el proceso de instalación, un mensaje confirmará la finalización correcta del proceso.
	- a. Pulse **Ver archivo de registro** para abrir el archivo de registro de instalación para la sesión actual en una ventana nueva. Debe cerrar la ventana de registro de instalación para continuar.
	- b. En función de si ha seleccionado instalar un entorno de prueba, es posible que el sistema le ofrezca una opción para crear un perfil cuando salga. Si ya ha creado un perfil autónomo como parte de la instalación, seleccione **Ninguno**.
	- c. Pulse **Finalizar** para cerrar Installation Manager.

## **Instalar silenciosamente**

Puede instalar Business Monitor Development Toolkit en un entorno de existente de Rational Application Developer en modalidad de instalación *silenciosa*. Cuando se instala en modalidad silenciosa, no se utiliza la interfaz de usuario. En su lugar, ejecute un mandato para utilizar un archivo de respuestas que instala el producto.

Antes de realizar la instalación en Rational Application Developer, debe haber completado las tareas siguientes:

- Instalar Rational Application Developer 8.0.2
- v Seleccionar la característica de Rational Application Developer **Herramientas de desarrollo de WebSphere Application Server, versión 7.0** como parte de dicha instalación.

**Importante:** Si está instalando Business Monitor Development Toolkit con su entorno de pruebas de como un usuario no administrativo o no root, debe instalar DB2 antes de empezar la instalación.

**Importante:** para instalar o ejecutar Business Monitor Development Toolkit en Windows 7, Windows Vista o Windows Server 2008, debe elevar sus privilegios de cuenta de usuario de Microsoft Windows pulsando launchpad.exe con el botón derecho del ratón y seleccionando **Ejecutar como administrador**. Esta acción es obligatoria tanto para usuarios administrativos como para usuarios no administrativos.

Para instalar silenciosamente Business Monitor Development Toolkit, realice los pasos siguientes:

- 1. Lea y acepte los términos de la licencia antes de realizar la instalación. La adición de -acceptLicense al archivo de respuestas implica la aceptación de todas las licencias.
- 2. Cree el archivo de respuestas que Business Monitor Development Toolkit instalará. Copie el archivo de respuestas de ejemplo en el directorio siguiente para crear su propio archivo de respuestas:

*raíz\_dvd*/disk1/responsefiles/responsefile.install.xml

3. Modifique los parámetros como se indica en el texto de la plantilla del archivo de respuestas para crear su archivo de respuestas. También puede crear un archivo de respuestas registrando sus acciones en Installation Manager. Cuando se registra un archivo de respuestas, las selecciones que efectúe en Installation Manager se almacenan en un archivo XML. Cuando se ejecuta Installation Manager en modalidad silenciosa, Installation Manager utiliza los datos del archivo de respuestas XML para llevar a cabo la instalación.

**Importante:** Verifique que las ubicaciones de repositorio en la parte superior del archivo de respuestas de ejemplo apuntan a la ubicación correcta en el entorno.

4. Ejecute el mandato siguiente:

Para instalar como administrador:

*ubicación\_extracción*\IM\installc.exe -acceptLicense input *raíz\_dvd*\disk1\responsefiles\responsefile.install.xml -log *ubicación\_registro\_preferida*\silent\_install.log

Para instalar como no administrador:

*ubicación\_extracción*\IM\userinstc.exe -acceptLicense input *raíz\_dvd*\disk1\responsefiles\responsefile.install.xml -log *ubicación\_registro\_preferida*\silent\_install.log

Installation Manager instala los requisitos previos necesarios y Business Monitor Development Toolkit y escribe un archivo de anotaciones en el directorio especificado.

#### **Información relacionada**

- [Instalación silenciosa con Installation Manager](http://publib.boulder.ibm.com/infocenter/install/v1r4/topic/com.ibm.silentinstall12.doc/topics/c_silent_install_over_IM.html)
- [Grabación de un archivo de respuestas con Installation Manager](http://publib.boulder.ibm.com/infocenter/install/v1r4/topic/com.ibm.silentinstall12.doc/topics/t_silent_create_response_files_IM.html)

## <span id="page-11-0"></span>**Eliminación del toolkit de desarrollo**

Puede utilizar IBM Installation Manager para eliminar Business Monitor Development Toolkit del sistema. IBM Installation Manager admite tanto el método interactivo como el silencioso.

Antes de desinstalar el toolkit de desarrollo, debe haber completado las tareas siguientes:

v Desinstalar FDL para el programa de utilidad de modelo de supervisión para WebSphere MQ Workflow de Rational Application Developer

Para obtener instrucciones sobre cómo desinstalar este plug-in, consulte ["Eliminación de FDL para el programa de utilidad de modelo de supervisión para](#page-12-0) [WebSphere MQ Workflow" en la página 9.](#page-12-0)

Elija una de las opciones siguientes para eliminar el toolkit de su estación de trabajo.

#### **Tareas relacionadas**

["Eliminación de FDL para el programa de utilidad de modelo de supervisión para](#page-12-0) [WebSphere MQ Workflow" en la página 9](#page-12-0)

Si necesita eliminar Business Monitor Development Toolkit, antes tendrá que eliminar FDL para el programa de utilidad de modelo de supervisión desde Integration Designer o Rational Application Developer. De lo contrario aparecerán varios mensajes de aviso.

## **Eliminar el toolkit utilizando el método interactivo de IBM Installation Manager**

Utilice el método interactivo de IBM Installation Manager para eliminar Business Monitor Development Toolkit del sistema. El método interactivo proporciona una interfaz donde puede seleccionar los paquetes que deben eliminarse.

Para eliminar el toolkit utilizando el método interactivo de IBM Installation Manager, realice los pasos siguientes:

- 1. Cierre los programas que ha instalado utilizando Installation Manager.
- 2. Detenga todos los servidores que están en ejecución.
- 3. Inicie Installation Manager. En la página Inicio, pulse **Desinstalar**.
- 4. En la página Desinstalar paquetes, seleccione IBM Business Process Manager Advanced y los paquetes asociados y pulse **Siguiente**.
- 5. En la página Resumen, revise la lista de paquetes que se desinstalarán y luego pulse **Desinstalar**. Cuando finalice la desinstalación, se abrirá la página Completado.
- 6. Pulse **Finalizar** para salir del asistente.

# **Eliminación del toolkit utilizando el método silencioso de IBM Installation Manager**

Utilice el método silencioso de IBM Installation Manager para eliminar Business Monitor Development Toolkit del sistema. El método silencioso le permite

<span id="page-12-0"></span>personalizar el archivo de respuestas proporcionado y ejecutar un archivo de proceso por lotes de la línea de mandatos para eliminar el toolkit.

Para eliminar el toolkit utilizando el método silencioso de IBM Installation Manager, realice los pasos siguientes:

- 1. Vaya al directorio de la imagen de instalación del toolkit.
- 2. Haga una copia del archivo responsefile.uninstall.xml.

En la imagen de instalación extraída también se incluye un archivo de respuestas de ejemplo para la desinstalación del producto:

• *directorio extracción*\disk1\responsefiles\responsefile.uninstall.xml

También, en los DVD del producto:

- *raíz\_DVD*\disk1\responsefiles\responsefile.uninstall.xml
- 3. Abra la copia de responsefile.uninstall.xml y sustituya las variables siguientes por los valores correctos:

*(NOMBRE\_GRUPO\_PAQUETES), (DIR\_INSTALACIÓN\_PRODUCTO)*

- 4. Guarde y cierre el archivo.
- 5. En un indicador de mandatos, vaya al directorio de instalación de IBM Installation Manager. Por ejemplo, escriba

```
cd C:\Archivos de programa\IBM\InstallationManager\eclipse\tools
```
6. Emita el mandato siguiente:

```
imcl.exe input raíz_dvd\disk1\responsefiles\
responsefile.uninstall.xml -log ubicación_registro_preferida\
silent_install.log
```
Cuando el proceso de desinstalación se complete, revise el archivo de anotaciones para confirmar que no se han producido errores. El archivo de anotaciones se encuentra en el directorio de anotaciones de IBM Installation Manager. En sistemas operativos Windows, el archivo de anotaciones se encuentra en el directorio siguiente:

C:\Documents and Settings\All Users\Application Data\IBM\Installation Manager\logs

## **Eliminación de FDL para el programa de utilidad de modelo de supervisión para WebSphere MQ Workflow**

Si necesita eliminar Business Monitor Development Toolkit, antes tendrá que eliminar FDL para el programa de utilidad de modelo de supervisión desde Integration Designer o Rational Application Developer. De lo contrario aparecerán varios mensajes de aviso.

Para eliminar el programa de utilidad de Integration Designer o Rational Application Developer, realice los pasos siguientes:

- 1. Pulse **Ayuda** > **Actualizaciones de Software** > **Gestionar Configuración**.
- 2. Expanda el árbol para localizar **FDL para el programa de utilidad de modelo de supervisión, característica 1.0.9** y selecciónelo.
- 3. Pulse con el botón derecho del ratón sobre **FDL para el programa de utilidad de modelo de supervisión, característica 1.0.9**. El menú muestra **Sustituir por**, **Inhabilitar**, **Desinstalar** y **Propiedades**.
- 4. Pulse **Desinstalar**.

#### **Conceptos relacionados**

["Eliminación del toolkit de desarrollo" en la página 8](#page-11-0) Puede utilizar IBM Installation Manager para eliminar Business Monitor Development Toolkit del sistema. IBM Installation Manager admite tanto el método interactivo como el silencioso.

# **Resolución de problemas de instalación del toolkit**

Hay algunos problemas que pueden surgir durante la instalación o la eliminación de Business Monitor Development Toolkit.

Puede encontrar recomendaciones más recientes sobre resolución de problemas en la sección de notas técnicas de la página de soporte de Business Monitor.

## **Información relacionada**

[Notas técnicas de WebSphere Business Monitor](http://www.ibm.com/support/search.wss?rs=802&tc=SSSRR3&q=6.1)

## **El servidor no aparece en la vista Servidores**

Después de instalar IBM Business Monitor Development Toolkit, el servidor de IBM Business Process Manager debe aparecer en la vista Servidores de Rational Application Developer o Integration Designer. Compruebe que el perfil se ha creado y reinicie Rational Application Developer o Integration Designer utilizando el parámetro -clean.

- 1. Verifique que el perfil se ha creado en el directorio raíz\_perfil.
- 2. Inicie Rational Application Developer o Integration Designer con el parámetro -clean.
	- a. Abra un indicador de mandatos y vaya al directorio donde se ha instalado Rational Application Developer o Integration Designer.
	- b. Especifique uno de los mandatos siguientes, según el entorno de desarrollo: Rational Application Developer: eclipse.exe -clean

Integration Designer: wid.exe -clean

3. Si el servidor todavía no aparece, cree un servidor nuevo siguiendo las instrucciones del tema Adición de un servidor nuevo al entorno de prueba.

## **Eliminar manualmente la configuración de servidor del espacio de trabajo**

Para evitar problemas con recursos de proyecto sin resolver, no debe seguir utilizando el espacio de trabajo de Business Monitor Development Toolkit después de haber desinstalado el toolkit. Pero si necesita utilizar el espacio de trabajo para proyectos sin toolkit, primero debe eliminar las configuraciones restantes del servidor de toolkit.

Cuando elimina Business Monitor Development Toolkit con IBM Installation Manager, las configuraciones de servidor de IBM Business Process Manager permanecen en el espacio de trabajo. Después de que finalice satisfactoriamente la desinstalación, puede utilizar el procedimiento siguiente para suprimir las configuraciones del espacio de trabajo.

- 1. En la aplicación de desarrollo, seleccione **Ventana** > **Mostrar vista** > **Servidores**.
- 2. En la vista Servidores, suprima las configuraciones de servidor correspondientes a su entorno.

3. Cuando se muestre el mensaje de confirmación de supresión del servidor, seleccione las opciones referentes a la supresión de los servidores activos actuales y pulse **Aceptar**.

## **Información relacionada**

[Notas técnicas de WebSphere Business Monitor](http://www.ibm.com/support/search.wss?rs=802&tc=SSSRR3&q=6.1)

## **La reinstalación no puede crear un perfil nuevo**

Si intenta reinstalar el producto en la misma ubicación o si intenta realizar la reinstalación después de una desinstalación fallida, es posible que dicha instalación falle debido que no se puede crear un perfil nuevo.

Si las bases de datos se han creado para el entorno de prueba, éstas deberán descartarse antes de crear un perfil nuevo.

Si las bases de datos no se descartan automáticamente durante la desinstalación, deberá descartarlas manualmente.

- v Para el perfil qbpmaps, las bases de datos predeterminadas son QBPMDB, QPDWDB y QCMNDB
- v Para el perfil qesb, las bases de datos predeterminadas son ECMNDB y QECMNDB (una o ambas)
- v Para el perfil qmwas, las bases de datos predeterminadas son MONITOR y **COGNOSCS**
- v Para el perfil qmbpmaps, las bases de datos predeterminadas son QBPMDB, QPDWDB, QCMNDB, MONITOR y COGNOSCS
- v Para el perfil qmesb, las bases de datos predeterminadas son ECMNDB, dateQECMNDB, MONITOR y COGNOSCS

# **Importación de modelos de supervisor desde un archivo de intercambio de proyectos**

Si tiene un archivo .zip de intercambio de proyectos (PI) que contenga los modelos de supervisor de un release anterior de Business Monitor Development Toolkit, puede importar los modelos de supervisor a un espacio de trabajo en Rational Application Developer o Integration Designer.

Para importar un archivo PI a un espacio de trabajo Rational Application Developer o Integration Designer, realice los pasos siguientes:

- 1. En Rational Application Developer o Integration Designer, pulse **Archivo** > **Importar**.
- 2. Expanda **General**, pulse **Proyectos existentes en el espacio de trabajo** y pulse **Siguiente**.
- 3. En el panel Importar proyectos, pulse **Seleccionar archivo de archivado** y pulse **Examinar**. Vaya al archivo .zip PI y pulse **Abrir**. Puede ver los proyectos en el recuadro Proyectos.
- 4. Asegúrese de que cualquier proyecto que desee importar tenga una marca de selección al lado.
- 5. Pulse **Finalizar**.

# **Exportación de modelos de supervisor a un archivo de archivado**

Puede exportar los modelos de supervisor a un archivo de archivado desde Rational Application Developer o Integration Designer.

Para exportar un archivo de archivado desde un espacio de trabajo Rational Application Developer o Integration Designer, complete los pasos siguientes:

- 1. En Rational Application Developer o Integration Designer, pulse **File** > **Exportar**.
- 2. Expanda **General**, pulse **Archivado**, y pulse **Siguiente**.
- 3. En el panel Archivo de archivado, seleccione los recuadros de selección para los proyectos a incluir en el archivo de archivado.
- 4. En el campo **A archivo de archivado**, especifique un nombre de archivo. Asegúrese de que se han seleccionado las opciones **Guardar en formato zip** y **Crear una estructura de directorios para archivos**.
- 5. Pulse **Finalizar**.

# **Capítulo 2. Convenios de directorio**

En este tema se definen las vías de acceso y los nombres de carpeta predeterminados del producto y los componentes del producto IBM Business Process Manager.

Puesto que las vías de acceso pueden variar respecto de las vías de acceso predeterminadas, que se determinan durante la instalación del producto, la documentación identifica estos valores como variables. Las variables utilizadas en la documentación se definen en las secciones siguientes.

## **Imagen de instalación**

*Imagen de instalación* hace referencia a la estructura de archivos en un CD del producto o la estructura de archivos creada localmente como resultado de copiar el CD del producto o descomprimir los paquetes de software descargados de Passport Advantage o de otra área de distribución.

#### **imagen\_instalación\_Monitor**

Representa la imagen de instalación de IBM Business Process Manager.

## **imagen\_instalación\_kit\_herramientas**

Representa la imagen de instalación de Business Monitor Development Toolkit.

## **Ubicaciones de instalación predeterminadas**

Cuando instala software y no especifica una ubicación de instalación, el programa de instalación utiliza una ubicación predeterminada donde instalar el producto. Esta ubicación se denomina *directorio de instalación predeterminado*. Estas vías de acceso se definen como variables en toda la documentación, porque un usuario puede o no optar por instalar los productos en el directorio predeterminado y la estructura de directorios predeterminada puede variar según el sistema operativo.

#### **raíz\_Monitor**

Los siguientes directorios raíz de instalación predeterminados son para IBM Business Process Manager **cuando se instala desde Installation Manager**:

AIX: /usr/IBM/WebSphere/AppServer

HP-UX: /opt/IBM/WebSphere/AppServer

Linux: /opt/ibm/WebSphere/AppServer

Solaris: /opt/ibm/WebSphere/AppServer

Windows: C:\Archivos de programa\IBM\WebSphere\AppServer

Los siguientes directorios raíz de instalación predeterminados son para IBM Business Process Manager **cuando se instala silenciosamente**:

AIX: /usr/IBM/WebSphere/MonServer

HP-UX: /opt/IBM/WebSphere/MonServer

Linux: /opt/ibm/WebSphere/MonServer

Solaris: /opt/ibm/WebSphere/MonServer

Windows: C:\IBM\WebSphere\MonServer

#### **raíz\_servidor\_aplic**

Los siguientes directorios raíz de instalación predeterminados son para WebSphere Application Server:

AIX: /usr/IBM/WebSphere/AppServer

HP-UX: /opt/IBM/WebSphere/AppServer

Linux: /opt/IBM/WebSphere/AppServer

Solaris: /opt/IBM/WebSphere/AppServer

Windows: C:\Archivos de programa\IBM\WebSphere\AppServer

#### **raíz\_perfil**

Los siguientes directorios raíz de instalación predeterminados son para perfiles de WebSphere Application Server **cuando se instala desde Installation Manager**:

AIX: /usr/IBM/WebSphere/AppServer/profiles/*nombre\_perfil*

HP-UX: /opt/IBM/WebSphere/AppServer/profiles/*nombre\_perfil*

Linux: /opt/IBM/WebSphere/AppServer/profiles/*nombre\_perfil*

Solaris: /opt/IBM/WebSphere/AppServer/profiles/*nombre\_perfil*

Windows: C:\Archivos de programa\IBM\WebSphere\AppServer\ profiles\*nombre\_perfil*

Los siguientes directorios raíz de instalación predeterminados son para perfiles de WebSphere Application Server **cuando se instala silenciosamente**:

AIX: /usr/IBM/WebSphere/MonServer/profiles/*nombre\_perfil*

HP-UX: /opt/IBM/WebSphere/MonServer/profiles/*nombre\_perfil*

Linux: /opt/IBM/WebSphere/MonServer/profiles/*nombre\_perfil*

Solaris: /opt/IBM/WebSphere/MonServer/profiles/*nombre\_perfil*

Windows: C:\Archivos de programa\WebSphere\MonServer\profiles\ *nombre\_perfil*

#### **raíz\_Portal**

Los siguientes directorios raíz de instalación predeterminados son para WebSphere Portal:

AIX: /usr/IBM/WebSphere/PortalServer

HP-UX: /opt/IBM/WebSphere/PortalServer

Linux: /opt/IBM/WebSphere/PortalServer

Solaris: /opt/IBM/WebSphere/PortalServer

Windows: C:\Archivos de programa\IBM\WebSphere\PortalServer

### **raíz\_Integration\_Designer**

La vía de acceso siguiente es el directorio de instalación predeterminado para Integration Designer:

Windows: C:\IBM\IntegrationDesigner\v7.5

Linux: /opt/IBM/IntegrationDesigner/v7.5

#### **raíz\_App\_Dev**

La vía de acceso siguiente es el directorio de instalación predeterminado para Rational Application Developer:

Windows: C:\Archivos de programa\IBM\SDP

## **Directorios de instalación predeterminados para Installation Manager**

Directorios de instalación predeterminados para utiliza dos directorios predeterminados. Uno es el directorio en el que el launchpad del producto instala Installation Manager. El otro es el directorio de ubicación de datos de agente, que Installation Manager utiliza para los datos asociados con la aplicación, como el estado y el historial de las operaciones realizadas por Installation Manager. Para obtener más información sobre la ubicación de datos de agente, consulte *Ubicación de datos de agente* en el enlace relacionado.

## **directorio\_instalación\_root**

La vía de acceso siguiente es el directorio de instalación predeterminado para Installation Manager para un usuario root o administrativo:

AIX: /opt/IBM/InstallationManager/eclipse HP-UX: /opt/IBM/InstallationManager/eclipse Linux: /opt/IBM/InstallationManager/eclipse Solaris: /opt/IBM/InstallationManager/eclipse Windows: C:\Archivos de programa\IBM\Installation Manager\eclipse

## **directorio\_instalación\_no\_root**

La vía de acceso siguiente es el directorio de instalación predeterminado para Installation Manager para un usuario que no es root:

AIX: *inicio\_usuario*/IBM/InstallationManager/eclipse

HP-UX: *inicio\_usuario*/IBM/InstallationManager/eclipse

Linux: *inicio\_usuario*/IBM/InstallationManager/eclipse

Solaris: *inicio\_usuario*/IBM/InstallationManager/eclipse

Windows: C:\Documents and Settings\*IDusuario*\IBM\Installation Manager\eclipse

## **directorio\_datos\_agente\_root**

La vía de acceso siguiente es el directorio predeterminado de ubicación de datos de agente para Installation Manager para un usuario root o administrativo:

AIX: /var/ibm/InstallationManager

HP-UX: /var/ibm/InstallationManager

Linux: /var/ibm/InstallationManager

Solaris: /var/ibm/InstallationManager

Windows: C:\Documents and Settings\All Users\Application Data\IBM\Installation Manager

## **directorio\_datos\_agente\_no\_root**

La vía de acceso siguiente es el directorio predeterminado de ubicación de datos de agente para Installation Manager para un usuario que no es root:

AIX: *inicio\_usuario*/var/ibm/InstallationManager

HP-UX: *inicio\_usuario*/var/ibm/InstallationManager

Linux: *inicio\_usuario*/var/ibm/InstallationManager

Solaris: *inicio\_usuario*/var/ibm/InstallationManager

Windows: C:\Documents and Settings\*IDusuario*\Application Data\IBM\Installation Manager

# **Avisos**

U.S. Government Users Restricted Rights - Use, duplication or disclosure restricted by GSA ADP Schedule Contract with IBM Corp.

Esta información se ha desarrollado para productos y servicios ofrecidos en los Estados Unidos. Es posible que IBM no ofrezca los productos, servicios y características descritos en este documento en otros países. Póngase en contacto con el representante local de IBM que le informará sobre los productos y servicios disponibles actualmente en su área. Las referencias hechas a productos, programas o servicios de IBM no pretenden afirmar ni dar a entender que únicamente puedan utilizarse dichos productos, programas o servicios de IBM. Puede utilizarse en su lugar cualquier otro producto, programa o servicio funcionalmente equivalente que no vulnere ninguno de los derechos de propiedad intelectual de IBM. Sin embargo, es responsabilidad del usuario evaluar y verificar el funcionamiento de los productos, programas o servicios que no sean de IBM.

IBM puede tener patentes o solicitudes de patente pendientes de aprobación que cubran temas descritos en esta documentación. La posesión de esta documentación no le otorga ninguna licencia sobre dichas patentes. Puede enviar consultas sobre licencias, por escrito, a:

IBM Director of Licensing IBM Corporation North Castle Drive Armonk, NY 10504-1785 EE.UU.

Para consultas sobre licencias relacionadas con información de doble byte (DBCS), póngase en contacto con el departamento de propiedad intelectual de IBM en su país o envíe las consultas, por escrito, a:

IBM World Trade Asia Corporation Licensing 2-31 Roppongi 3-chome, Minato-ku Tokio 106, Japón

El párrafo siguiente no se aplica al Reino Unido ni a ningún otro país donde estas disposiciones sean incompatibles con la legislación vigente: INTERNATIONAL BUSINESS MACHINES CORPORATION PROPORCIONA ESTA PUBLICACIÓN "TAL CUAL" SIN GARANTÍAS DE NINGÚN TIPO NI EXPLÍCITAS NI IMPLÍCITAS, INCLUYENDO PERO NO LIMITÁNDOSE A ELLAS, LAS GARANTÍAS IMPLÍCITAS DE NO INCUMPLIMIENTO, COMERCIALIZACIÓN O DE IDONEIDAD PARA UN PROPÓSITO DETERMINADO. Algunos estados no permiten la renuncia a garantías explícitas o implícitas en determinadas transacciones y, por lo tanto, es posible que esta declaración no sea aplicable en su caso.

Esta información puede contener imprecisiones técnicas o errores tipográficos. Periódicamente se realizan modificaciones en la información aquí contenida; estos cambios se incorporarán en ediciones nuevas de la publicación. IBM puede efectuar mejoras y/o cambios en los productos y/o programas descritos en esta publicación en cualquier momento y sin previo aviso.

Las referencias contenidas en esta información a sitios web no IBM sólo se proporcionan por comodidad del usuario y de ningún modo constituyen un respaldo de dichos sitios web. Los materiales de estos sitios Web no forman parte de los materiales destinados a este producto de IBM, y el usuario será responsable del uso que se haga de estos sitios Web.

IBM puede utilizar o distribuir la información que usted le suministre del modo que considere conveniente sin incurrir por ello en ninguna obligación para con usted.

Los licenciatarios de este programa que deseen información sobre el mismo con el fin de permitir: (i) el intercambio de información entre programas creados independientemente y otros programas (incluido éste) y (ii) la utilización mutua de la información intercambiada, deben ponerse en contacto con:

Esta información puede estar disponible, según los términos y condiciones correspondientes, lo que incluye en algunos casos el pago de una tarifa.

El programa bajo licencia descrito en esta documentación y todo el material bajo licencia disponible para el mismo, lo proporciona IBM bajo los términos del Acuerdo de Cliente IBM, el Acuerdo de Licencia de Programa Internacional IBM o cualquier otro acuerdo equivalente entre ambas partes.

Los datos de rendimiento incluidos aquí se determinaron en un entorno controlado. Por lo tanto, los resultados que se obtengan en otros entornos operativos pueden variar significativamente. Algunas mediciones pueden haberse realizado en sistemas que estén en fase de desarrollo y no existe ninguna garantía de que esas mediciones vayan a ser iguales en los sistemas disponibles en el mercado. Además, es posible que algunas mediciones se hayan estimado mediante extrapolación. Los resultados reales pueden variar. Los usuarios de este documento deberán verificar los datos aplicables para su entorno específico.

La información concerniente a productos que no son de IBM se ha obtenido de los suministradores de dichos productos, de sus anuncios publicados o de otras fuentes de información pública disponibles. IBM no ha comprobado los productos y no puede afirmar la exactitud en cuanto a rendimiento, compatibilidad u otras características relativas a los productos que no son de IBM. Las preguntas sobre las prestaciones de los productos no IBM deben dirigirse a los proveedores de dichos productos.

Todas las declaraciones relativas a la dirección o intención futura de IBM están sujetas a cambios o anulación sin previo aviso y representan únicamente metas y objetivos.

Esta información contiene ejemplos de datos e informes utilizados en operaciones comerciales diarias. Para ilustrarlas de la forma más completa posible, los ejemplos pueden incluir nombres de personas, empresas, marcas y productos. Todos estos nombres son ficticios y cualquier similitud con los nombres y direcciones que pudiera utilizar una empresa real es mera coincidencia.

#### LICENCIA DE COPYRIGHT:

Esta información contiene programas de aplicación de ejemplo en lenguaje fuente, que muestran técnicas de programación en diversas plataformas operativas. Puede copiar, modificar y distribuir estos programas de ejemplo de cualquier forma, sin pagar nada a IBM, con el fin de desarrollar, utilizar, comercializar o distribuir los programas de aplicación que estén en conformidad con la interfaz de programación de aplicaciones de la plataforma operativa para la cual se han escrito los programas de ejemplo. Estos ejemplos no se han probado de forma exhaustiva en todas las condiciones. IBM, por tanto, no puede garantizar ni dar por sentadas la fiabilidad, la facilidad de mantenimiento ni el funcionamiento de estos programas. Puede copiar, modificar y distribuir estos programas de ejemplo de cualquier forma sin tener que pagar a IBM para las finalidades de desarrollo, uso, marketing o distribución de programas de aplicación conforme a las interfaces de programación de aplicaciones de IBM.

Cada copia o parte de estos programas de ejemplo o cualquier trabajo que de ellos se derive debe incluir un aviso de copyright como el siguiente:

© (nombre de empresa) (año). Algunas partes de este código proceden de los programas de ejemplo de IBM Corp. © Copyright IBM Corp. 2000, 2011. Reservados todos los derechos.

Si está visualizando esta información en copia software, es posible que las fotografías y las ilustraciones en color no aparezcan.

## **Información de interfaz de programación**

La información de la interfaz de programación pretende ayudarle a crear software de aplicaciones utilizando este programa.

Las interfaces de programación de uso general le permiten escribir software de aplicaciones que obtengan los servicios de las herramientas de este programa.

in embargo, esta información también puede contener información de diagnóstico, modificación y ajuste. La información de diagnóstico, modificación y ajuste se proporciona para ayudarle a depurar el software de aplicaciones.

**Aviso:** esta información de diagnóstico, modificación y ajuste no debe utilizarse como interfaz de programación porque está sujeta a cambios.

## **Marcas registradas y marcas de servicio**

IBM, el logotipo de IBM, WebSphere, Rational, DB2, Universal Database DB2, Tivoli, Lotus, Passport Advantage, developerWorks, Redbooks, CICS, z/OS e IMS son marcas o marcas registradas de International Business Machines Corporation en Estados Unidos, en otros países o ambos.

UNIX es una marca registrada de The Open Group en los Estados Unidos, en otros países o ambos.

Java y todas las marcas y logotipos basados en Java son marcas registradas de Sun Microsystems, Inc. en los Estados Unidos, en otros países o ambos.

Microsoft y Windows son marcas o marcas registradas de Microsoft Corporation en los Estados Unidos, en otros países o ambos.

Linux es una marca registrada de Linus Torvalds en los Estados Unidos, en otros países, o ambos.

Adobe es una marca o marca registrada de Adobe Systems Incorporated en los Estados Unidos, en otros países o ambos.

Los demás nombres de empresas, productos o servicios pueden ser marcas registradas o de servicio de terceros.

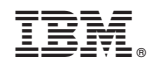

Impreso en España